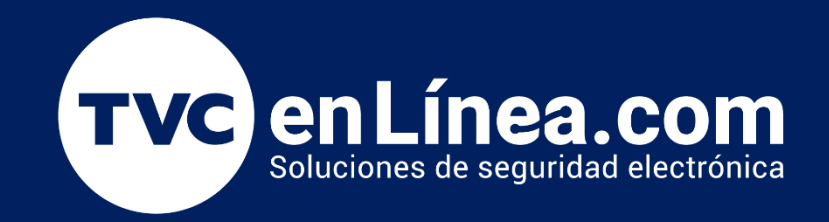

## Guía Rápida

Configuración de encendido de salida auxiliar por activación de Timbre programado en equipos de control de asistencia

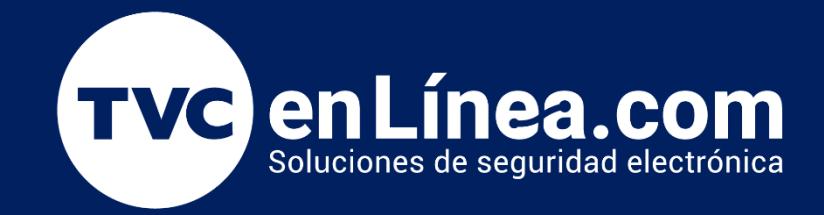

## ZKTEED

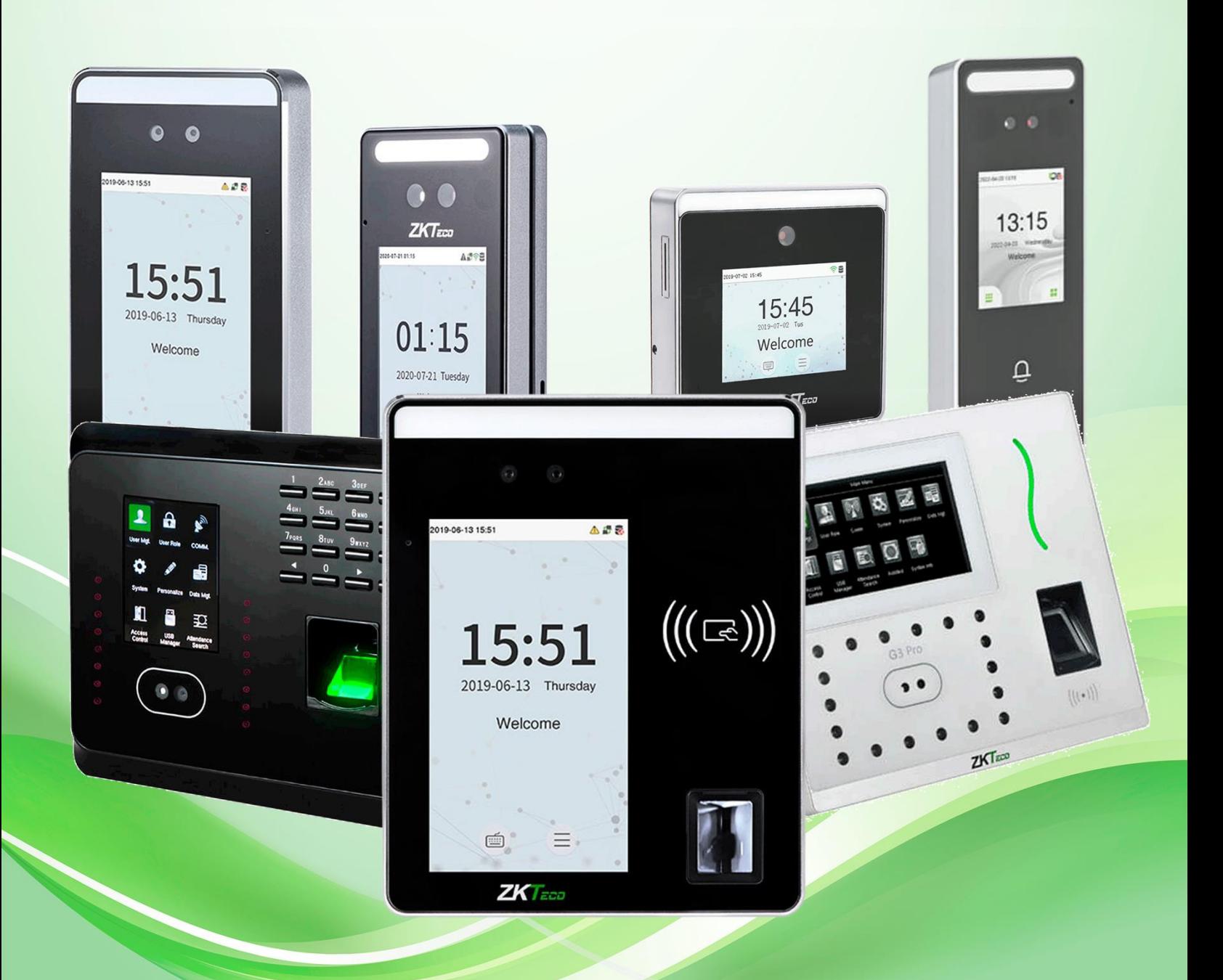

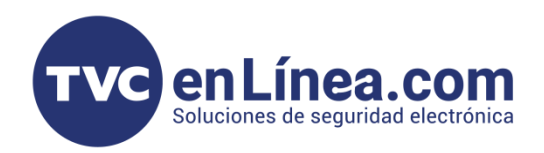

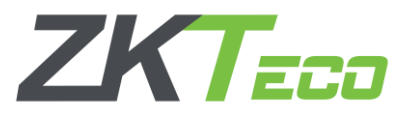

Configuración de encendido de salida auxiliar por activación de Timbre programado en equipos de control de asistencia

Para configurar la alarma por Timbre en los equipos de asistencia de la marca ZKTeco debemos entrar al "Menú principal", luego al submenú "Personalizar" y a la opción "Timbre Programado".

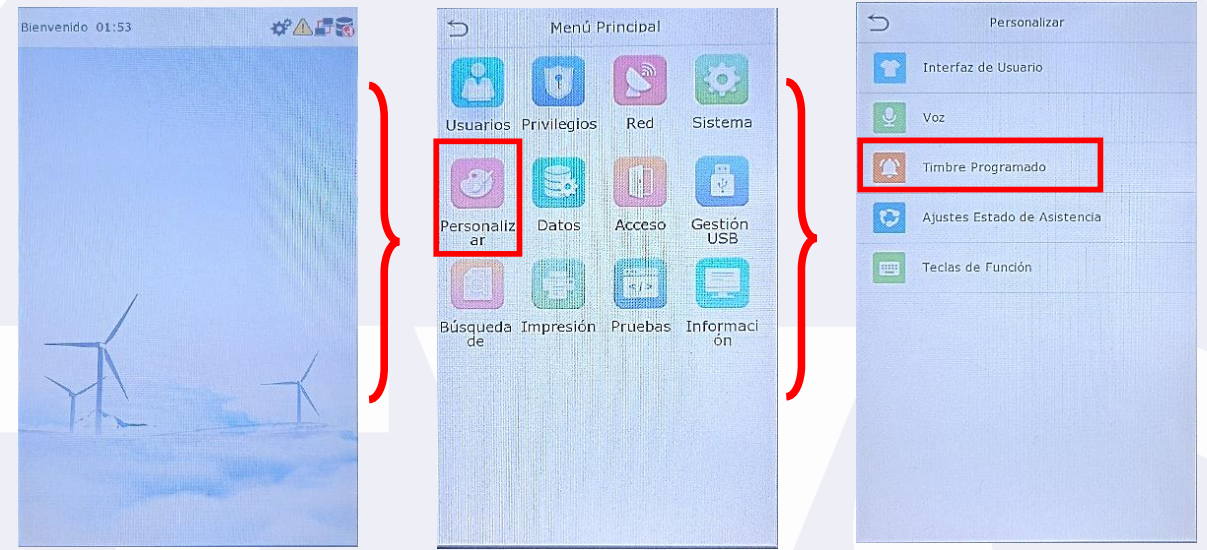

Por default nos van a salir 2 opciones (*Nuevo Horario de Timbre* y *Horarios de Timbre*), para hacer lograr lo que estamos configurando, nos tienen que salir 3 opciones (*Nuevo Horario de Timbre*, *Horarios de Timbre* y *Opciones*), para eso hay que hacer una [actualización de firmware.](https://tvc.mx/products/2902)

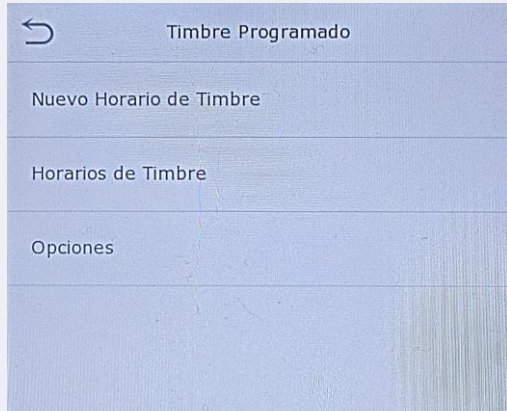

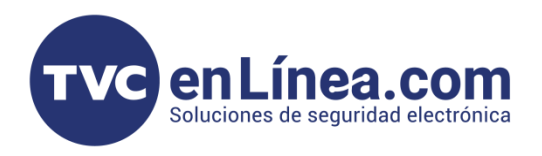

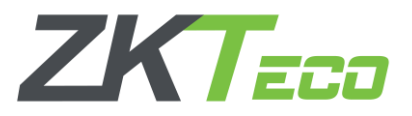

Dentro del menú "Nuevo Horario de Timbre" encontraremos varias opciones.

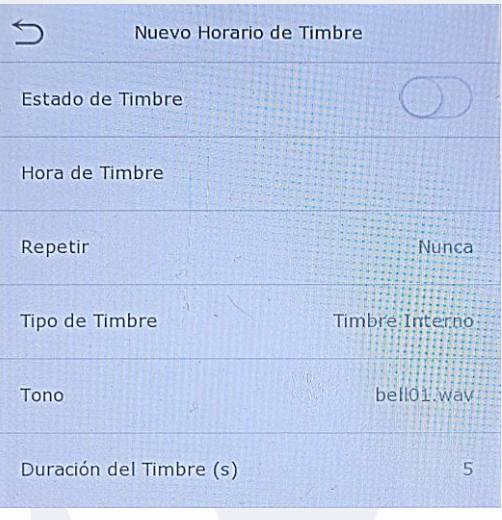

Estado de Timbre – Sirve para habilitar la alarma.

Hora de Timbre – En esta opción se define la hora en que se activaría el Timbre.

Repetir – Aquí se escogen el día o los días que se requiere que funcione el Timbre.

Tipo de Timbre – dentro de este menú aparecerán tres opciones "Timbre Interno", "Timbre Interno y Externo" y "Timbre Externo", estas opciones sirven para definir por donde se realizará la notificación de la alarma (en sirena interna el equipo hará sonar un timbre desde la bocina del equipo y en sirena externa se activa el relevador de la salida auxiliar o de alarma).

Tono – Aquí se escoge el sonido de la sirena interna del equipo.

**Duración de Timbre (s)** – Sirve para definir el tiempo en segundos que estará sonando o activado el Timbre.

En la opción "Todos tiempos de sirena" se ven todas las alarmas programadas (Activas o inactivas).

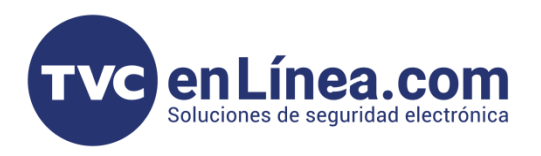

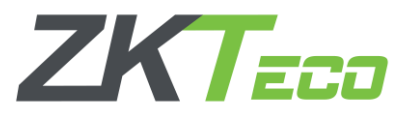

Y por último dentro del apartado "Opciones" viene el menú "Relevador de Timbre Externo" el cual sirve para definir cuál relevador se va a encender cuando se active la alarma programada.

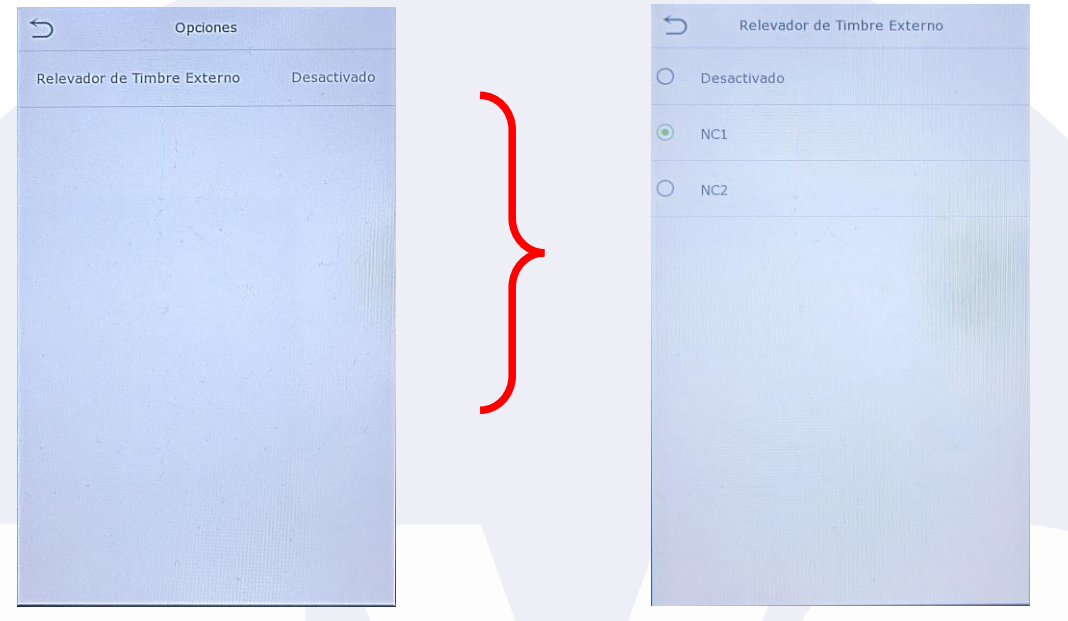

*Ejemplo de un Timbre programado a las 10 am con repetición de todos los días entre semana con activación de Timbre Interno y Externo.*

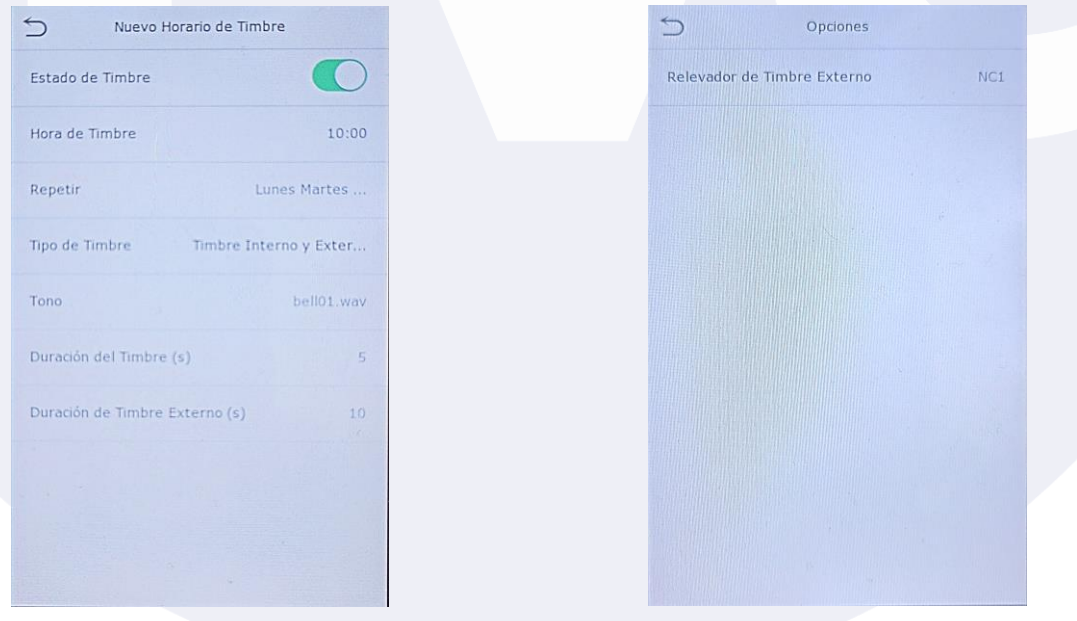

Nota: La palabra "Timbre" en las opciones en equipos con versiones antiguas aparece como "Sirena".